# Спільне використання ресурсів локальної мережі.

ПРАКТИЧНА РОБОТА № 7

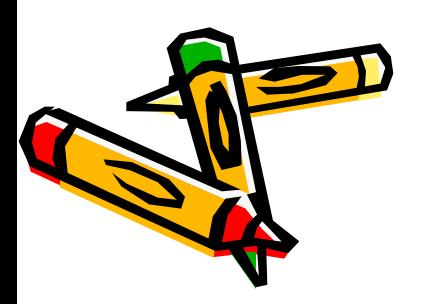

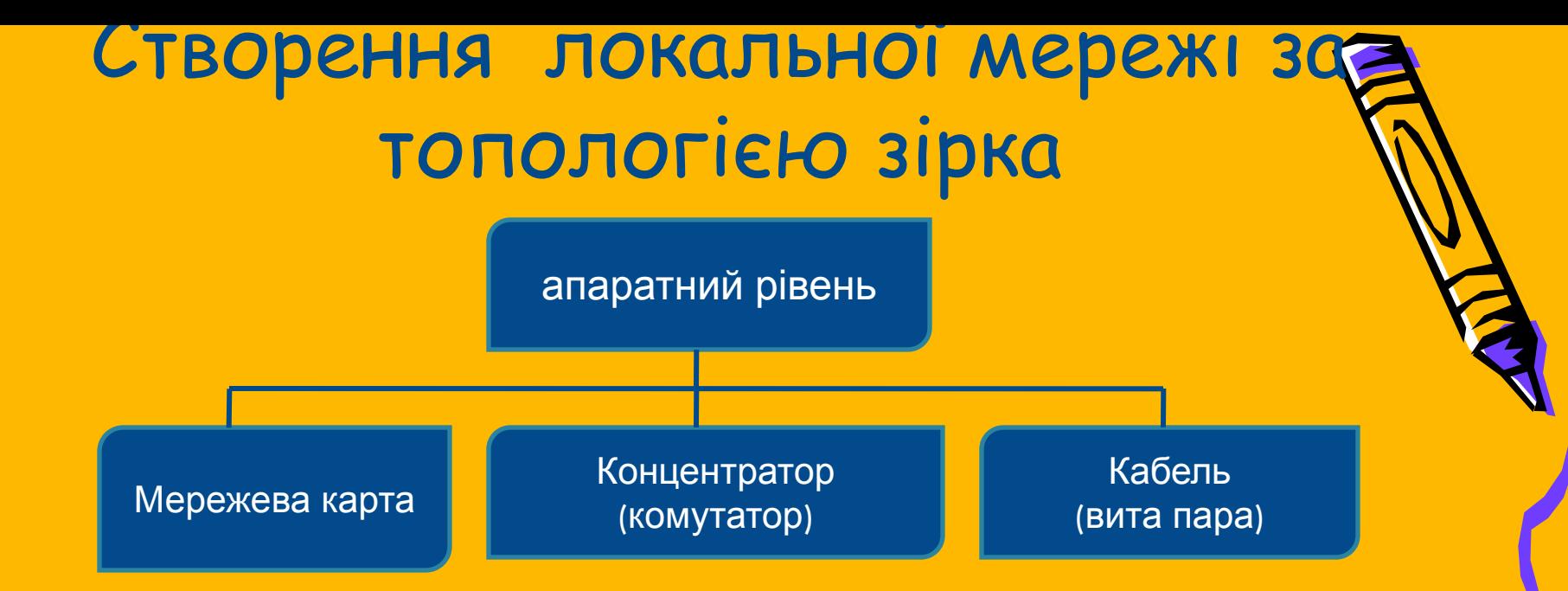

Під'єднання локальних комп'ютерів через мережеву карту до концентратору (комутатору)

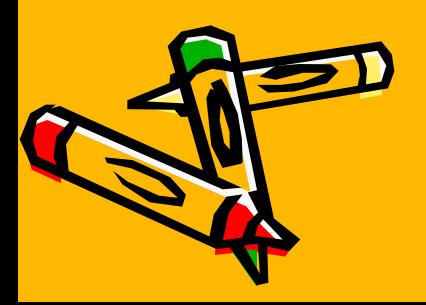

### Програмне забезпечення локальне мережі

Після встановлення операційної системи та драйверів на мережеву карту встановлює служби, протоколи

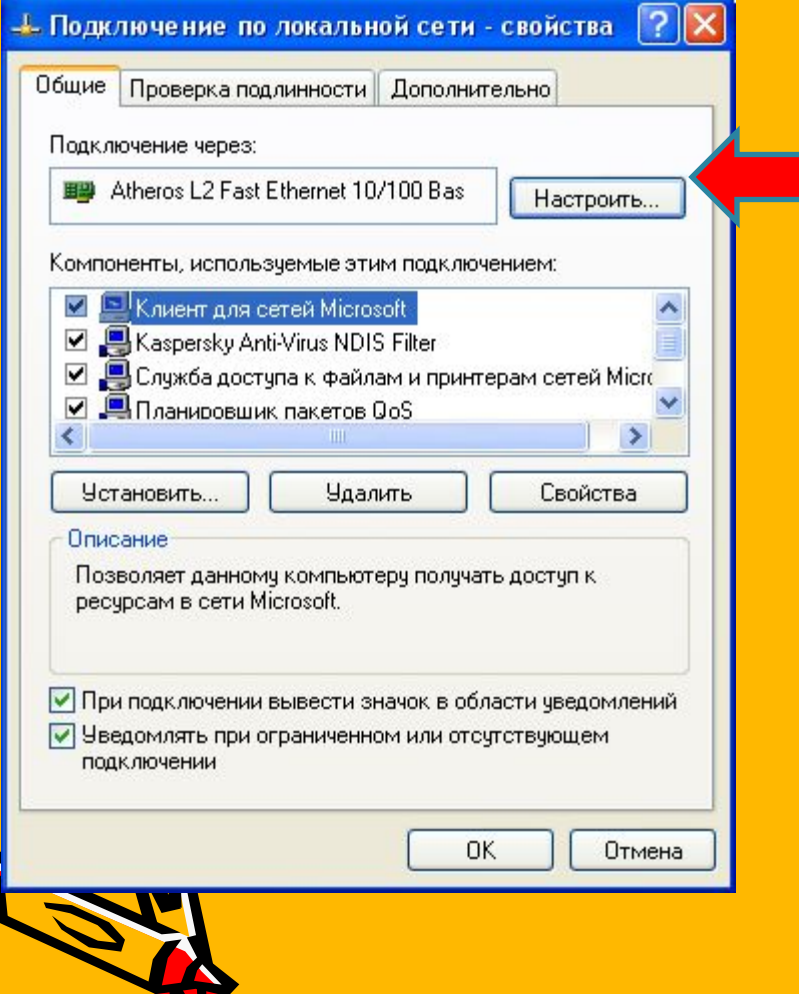

**Для налаштування локальної мережі встановлюємо:**

**Мережева плата**

**протоколTCP/IP**

**Клієнт для мережі Microsoft**

**Клієнт для мережі Microsoft**

**Служба доступу до файлів і принтерів мережі Microsoft** 

## протоколTCP/IP

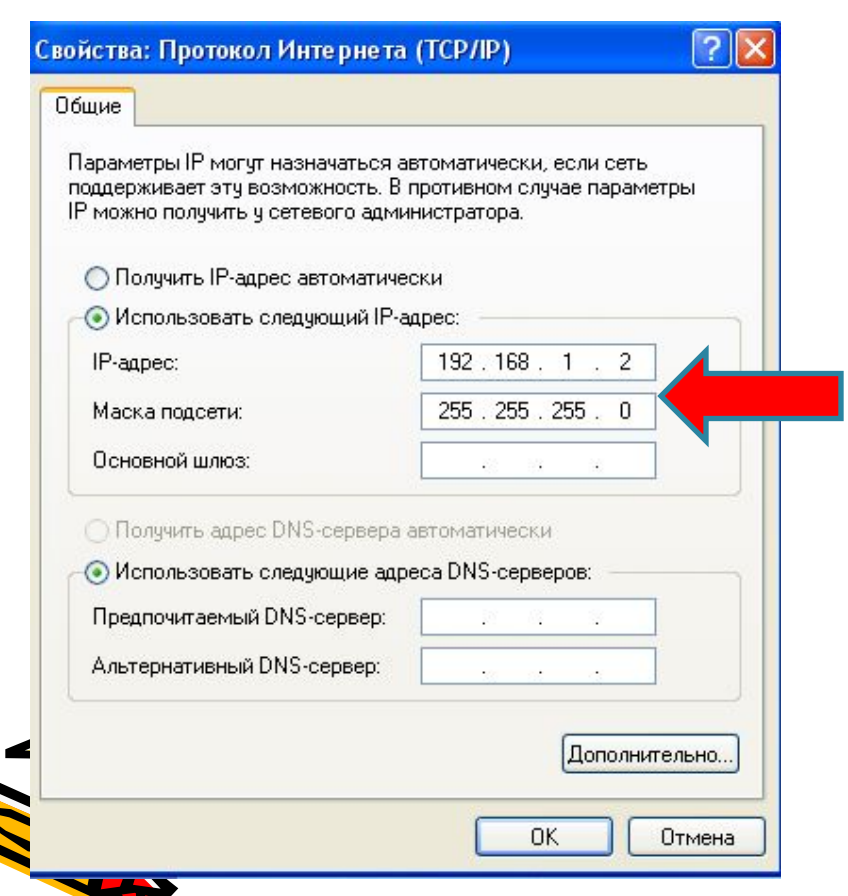

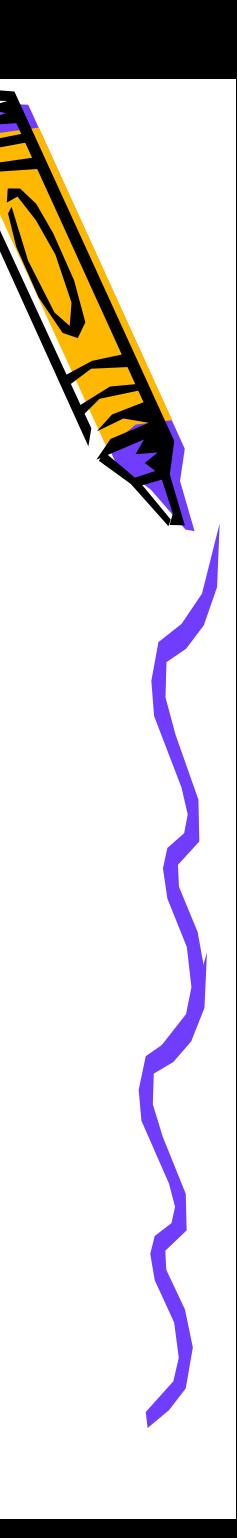

#### Як створити обліковий запис?

Головне меню - Панель управління - Облікові записи користувачів – Ств обліковий запис

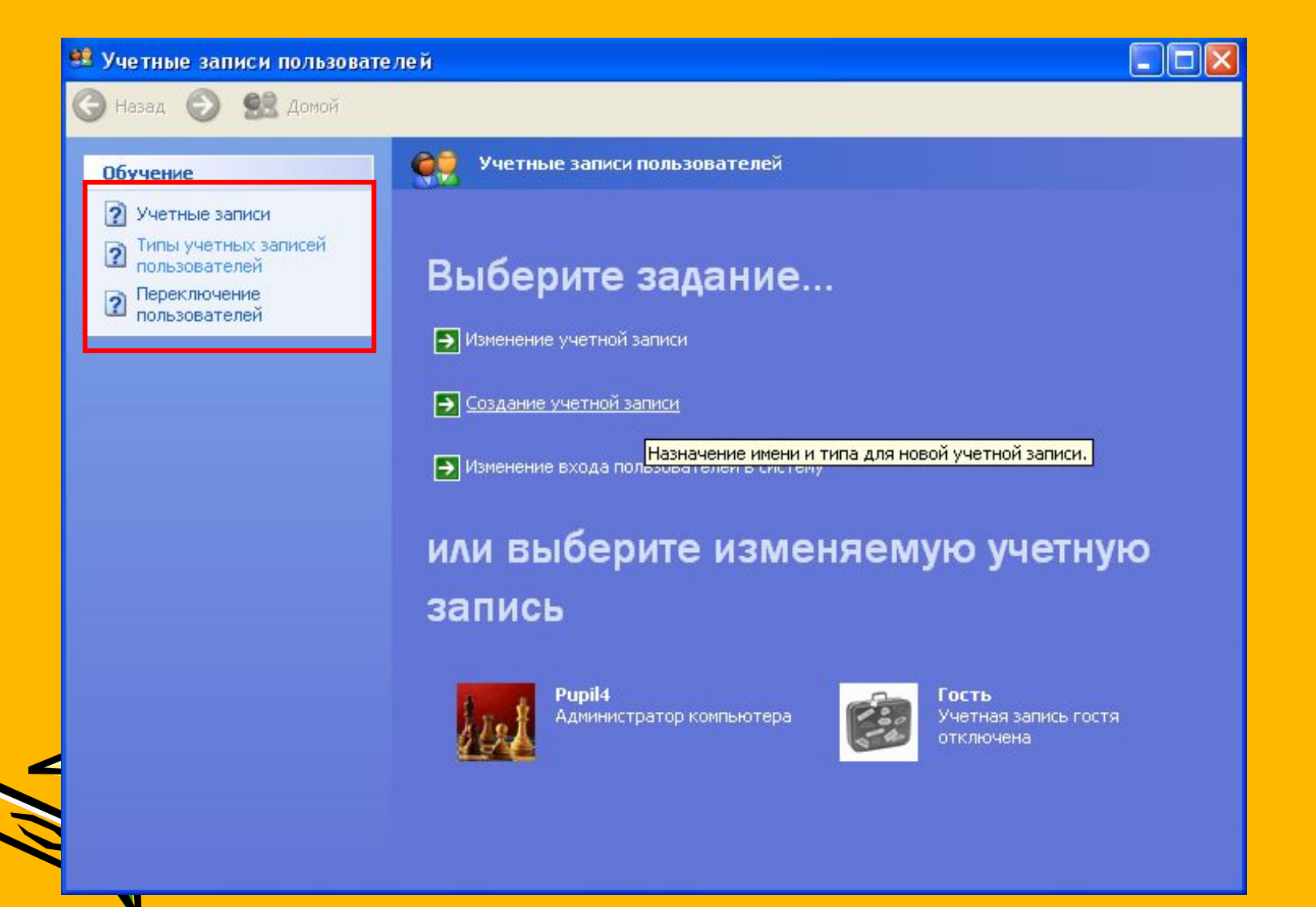

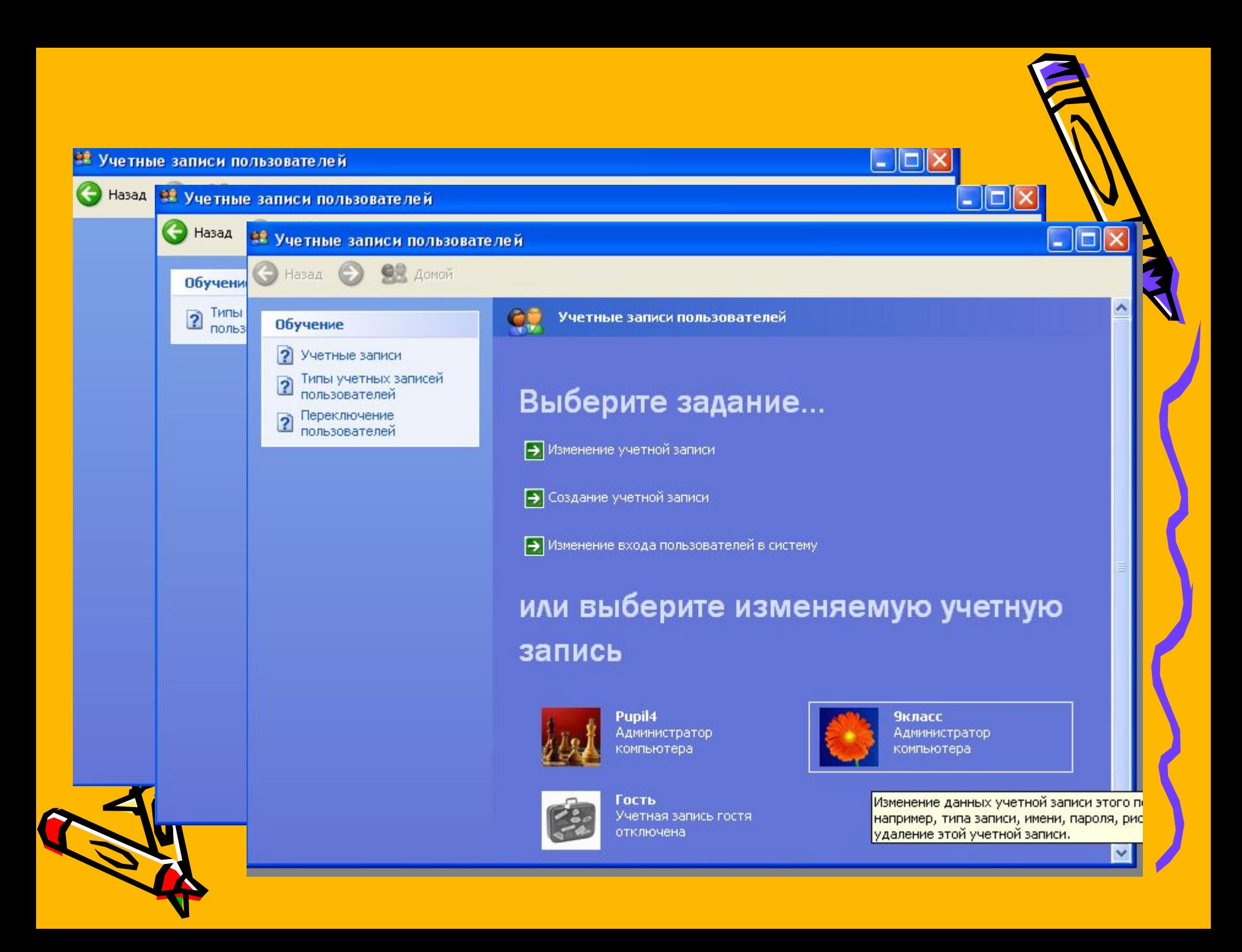

#### Повідомлення операційної

## **СИСТЕМИ**<br>**EXISTE DE DE DE DE DE DE DE DE DE DOKAJISHOŘ CETH REPORT**

Windows - Системная ошибка  $\times$ Конфликт IP-адреса с другой системой в сети

авки и по…

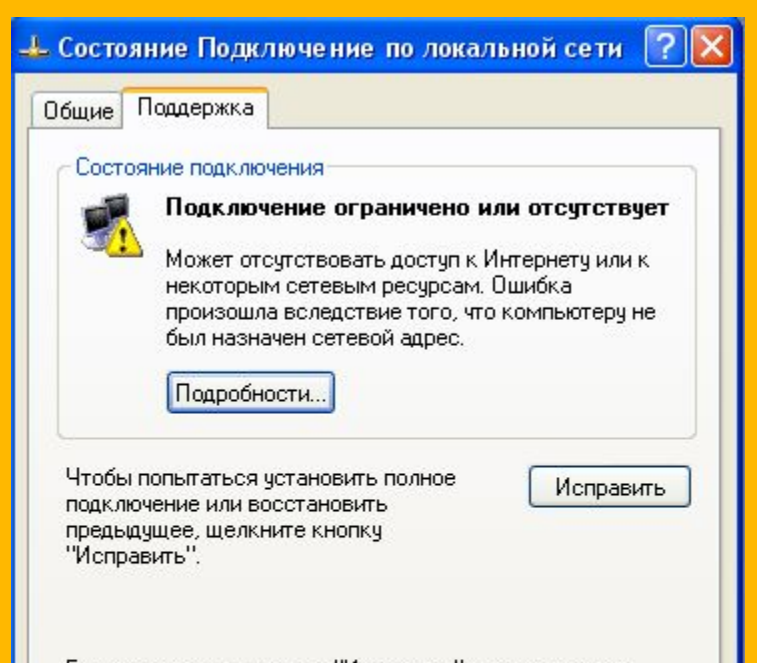

Если при нажатии кнопки "Исправить" подключение не удается восстановить, то эта ошибка может быть связана с сетью, а не с компьютером. Обратитесь к сетевому администратору.

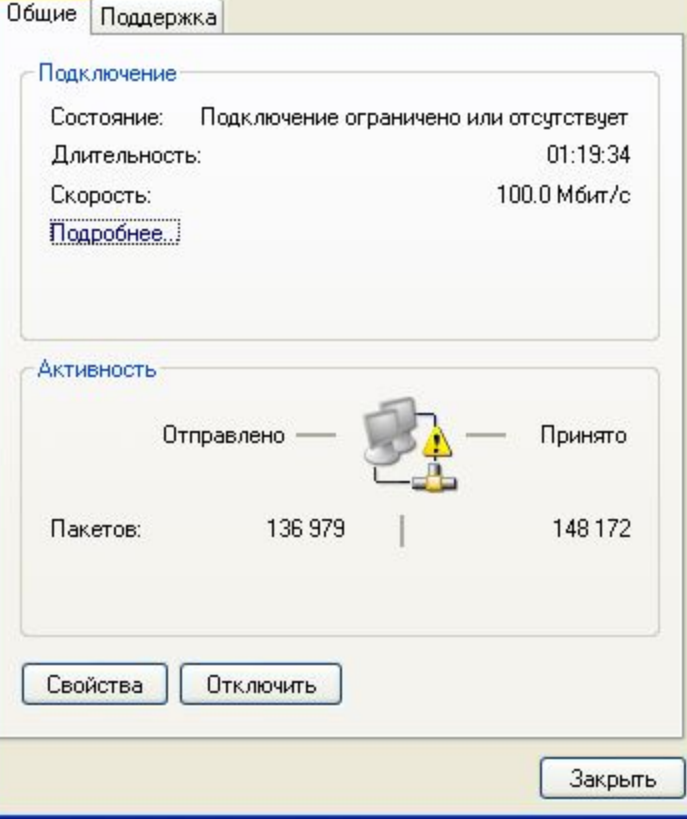

Закрыть

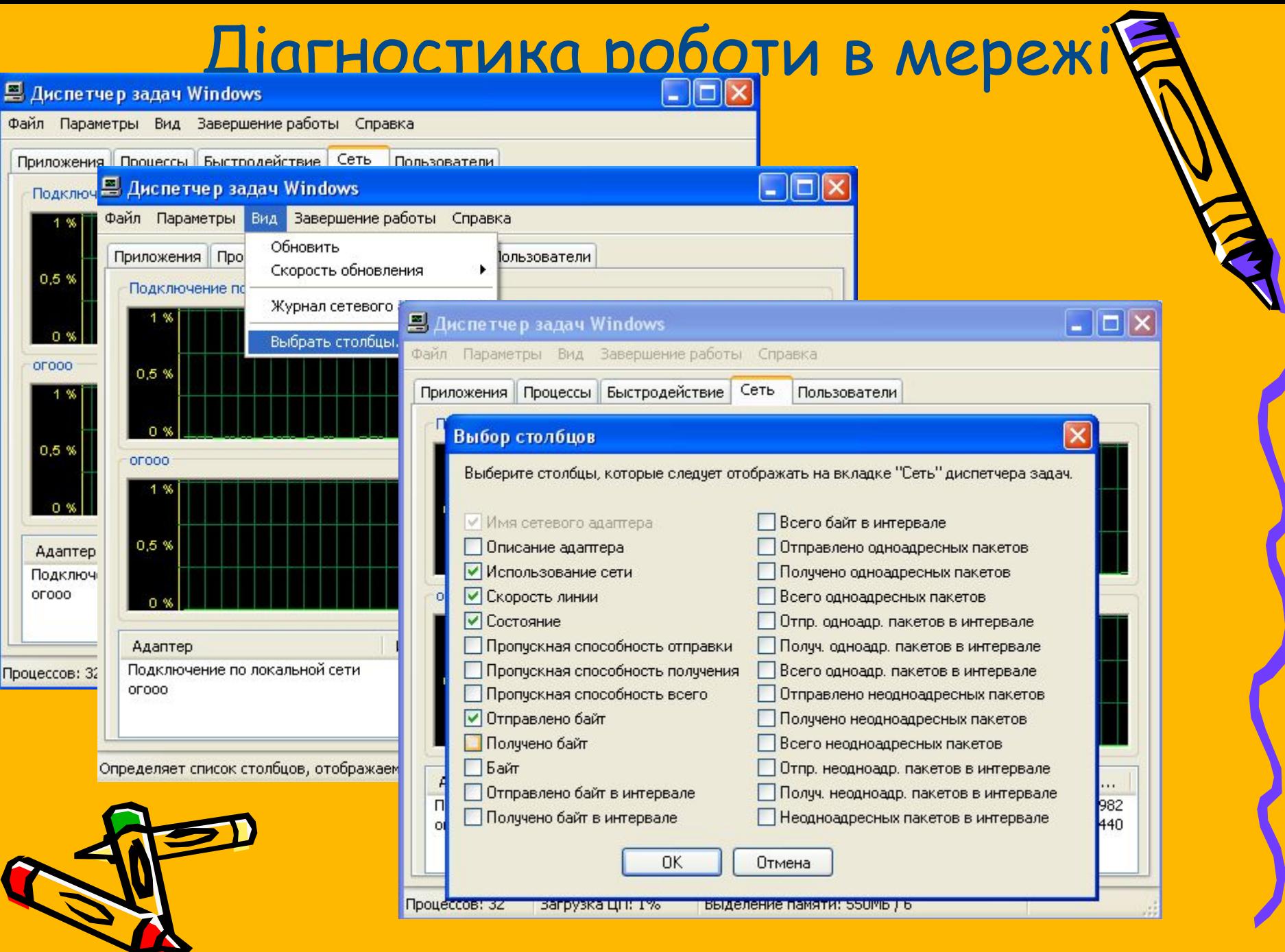

N

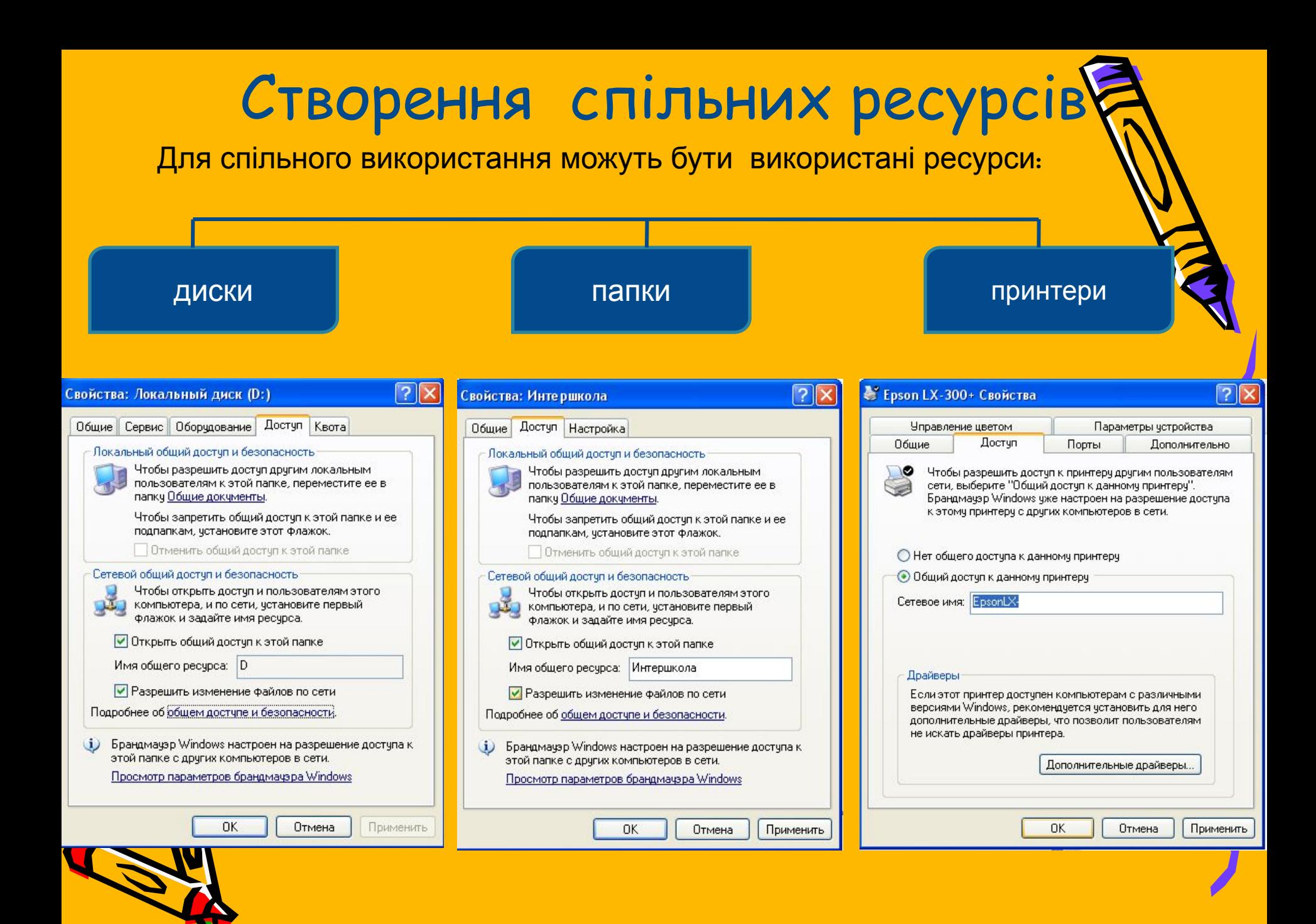

### Налаштування мережевого принт

1. Підєднати принтер до системного блоку.

2. Встановити принтер на цьому комп'ютері. (Панель управління – установка принт

3. Відкрити доступ до цього принтера. (Контекстне меню принтера - Властивост

Доступ – спільний доступ до даного принтеру)

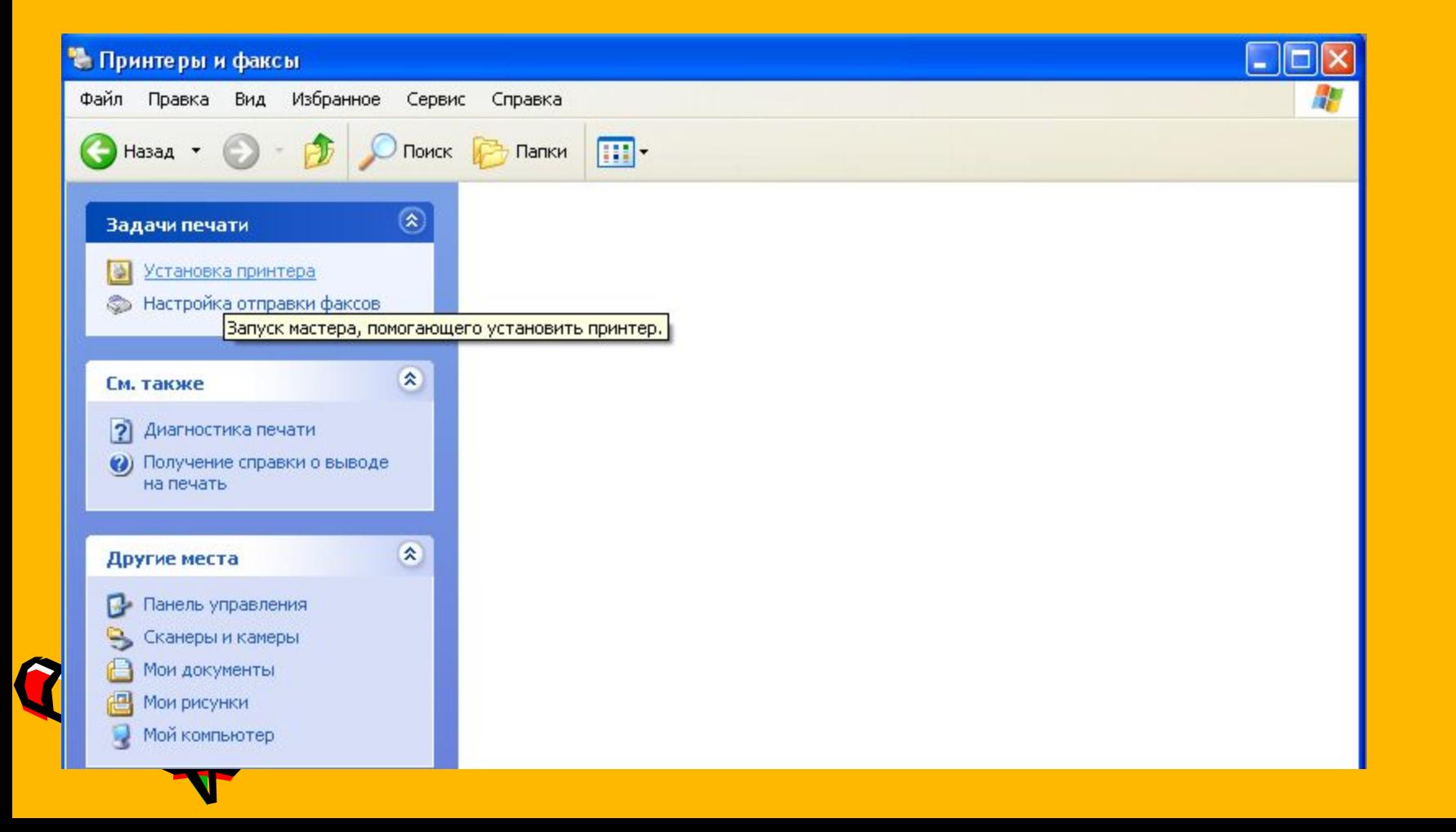

#### Налаштування мережевого принтера на інших комп'ютерах мережі

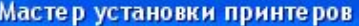

Мастер установки принтеров

Мастер установки принтеров

Мастер установки принтеров

Подключение к принтеру

Мастер установки принтеров

#### Мастер установки принтеров

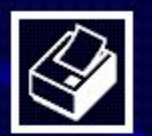

#### Завершение работы мастера установки принтеров

Подключение к указанному принтеру установлено. Выбраны следующие параметры принтера:

Имя: Основной:

Epson LX-300+ - SCQOOL-8F7BA389 Да Размещение:

Готово

Отмена

Комментарий:

Для закрытия мастера нажмите кнопку "Готово".

< Назад

1. Запуск майстра установки принт (Панель управління)

- 2. Вибір місця розташування принте
- 3. Перевірка шляху до принтера.
- 4. Встановлення принтеру за замовчуванням.

5. Завершення роботи майстра установки принтерів.

Поява зображення мережевого принтеру і стан його готовності.

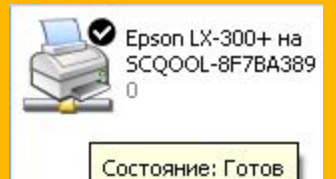

Документы: 0

## КІНЕЦЬ

#### • Підготував учень 9-А класу Григорян Геворг. • Практична робота №7